**NETC02-CC**トラブルシューティング

ーニー<br>NFTC02-CC「データを書き込みできない(命令選択方

#### TBS-NETCC2-4\_2

*Orientalmotor* 

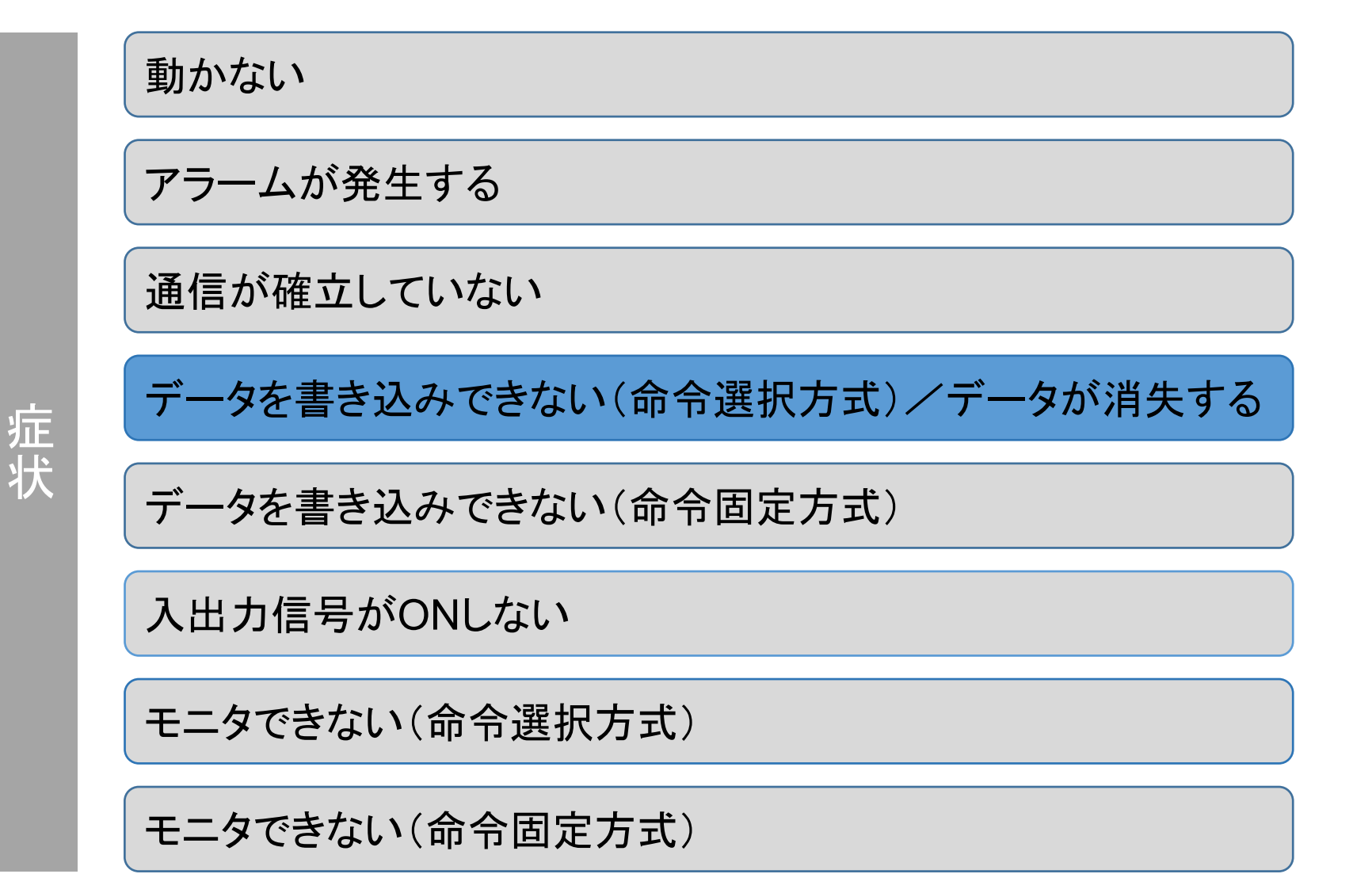

- (1) 安全にご使用いただくため、システムを構成する各機器・装置のマニュアルや取扱説明書など を入手し、「安全上のご注意」「安全上の要点」など安全に関する注意事項を含め、 内容を確認の上使用してください。
- (2) 本資料の一部または全部を、オリエンタルモーター株式会社の許可なしに 複写、複製、再配布することを禁じます。
- (3) 本資料の記載内容は、2025年 2月時点のものです。 本資料の記載内容は、改良のため予告なく変更されることがあります。
- (4) 本資料は当社製品に関するトラブルシューティングについて記載しております。 当社製品に関する配線や取扱、操作方法に関しては商品個別の取扱説明書を参照するか、 ご不明な点はお客様ご相談センターまでお問い合わせください。 当社製品以外の機器に関する取扱、操作方法に関しては、対象機器の取扱説明書を参照するか、 機器メーカーまでお問い合わせください。

以下症状のトラブルシューティングについて記載しています。

# ■ 症状

- ・ データを書き込みできない
- ・ メンテナンスコマンドが実行されない
- ・ 電源再投入するとデータが消失する

# ■ 前提条件

- ・ 通信は確立していることを前提としています。 通信自体がうまくいかない場合、トラブルシューティング「通信が確立していない」をご参照ください
- ・ 「メンテナンスコマンドが実行されない」と「電源再投入するとデータが消失する」編については 「データを書き込みできない」が解消されていることを前提としています。
- ・調査手段としてサポートソフト(MEXE02)を使用します

サポートソフト(MEXE02)を用いて、各種パラメータ設定やモニタができます。(無償ダウンロード可)

# ■ ダウンロード方法

当社WEBサイトより無償でダウンロードできます。

TOPページ>ダウンロード>ソフトウェア>サポートソフト MEXE02

シリーズやドライバによって対応するバージョンが異なりますので、WEBサイトより対応製品一覧をご確認ください。

# ■ 必要なもの

- ・ PC ※MEXE02(最新版)がインストールされたもの
- ・ USBケーブル(市販) ※形状:A to miniBまたはmicroB
- ・ 制御電源(DC電源入力タイプでは主電源が制御電源を兼ねる製品もあります)

# ■ ドライバからのデータ読み出し手順例

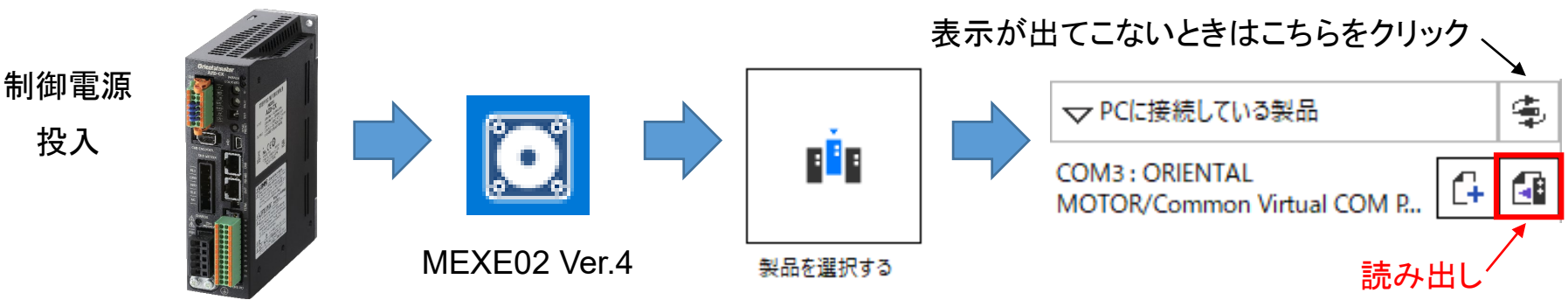

5

<span id="page-4-0"></span>サポートソフト(MEXE02)のリモートレジスタモニタから各レジスタアドレスにセットした内容を確認できます。 命令コード・号機番号・データ(下位、上位)がそれぞれ合っているかご確認ください。

例) AZシリーズ(0号機・1号機)の位置No.0(命令コード1200h)にデータ(100,000step)を書き込む場合

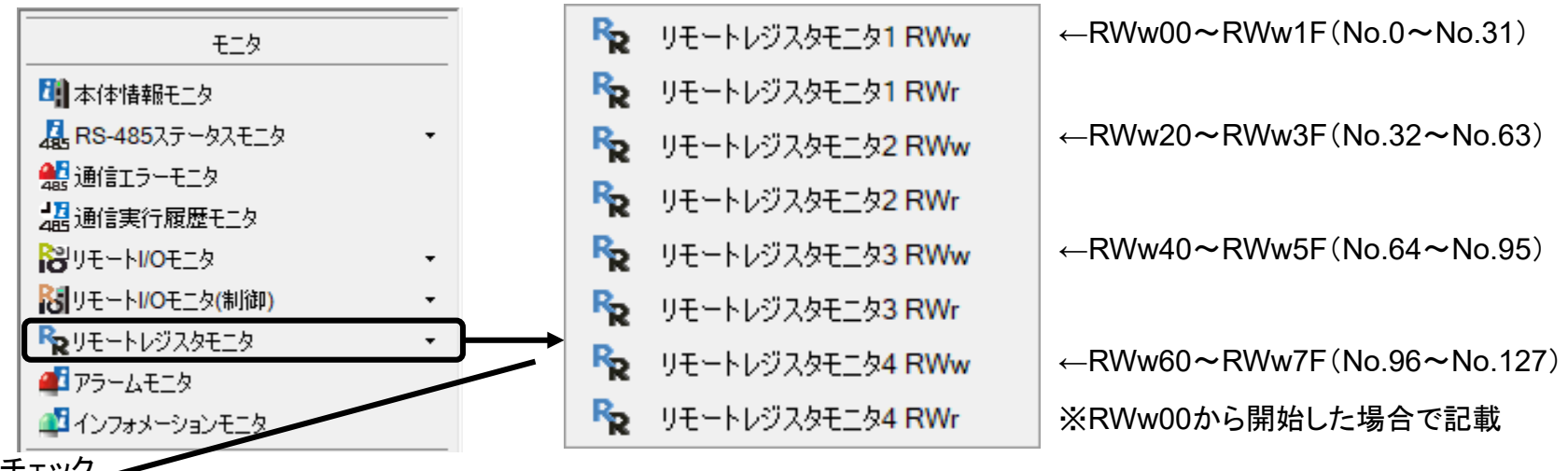

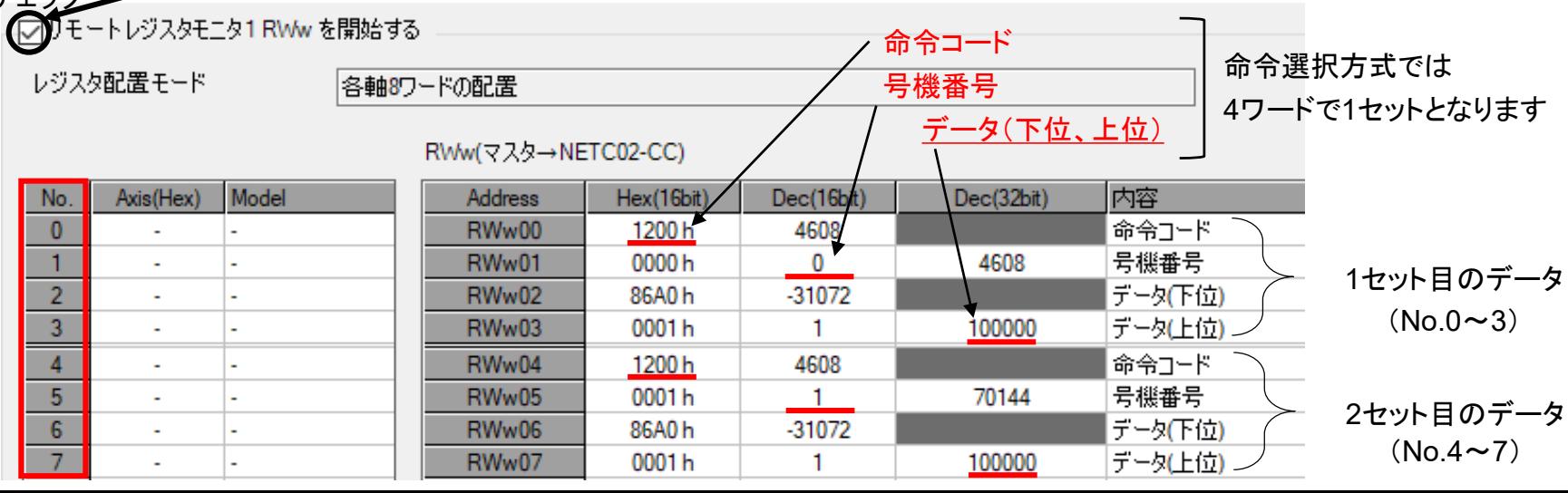

<span id="page-5-0"></span>サポートソフト(MEXE02)の通信実行履歴モニタからコマンド実行状態を確認できます。

「要求コードが4□h(or 5□h)」かつ「サブコード11h」が命令選択方式で実行要求された内容となります。

例) AZシリーズ(0号機)の位置No.0(命令コード1200h)にデータ(100,000step)を書き込む場合

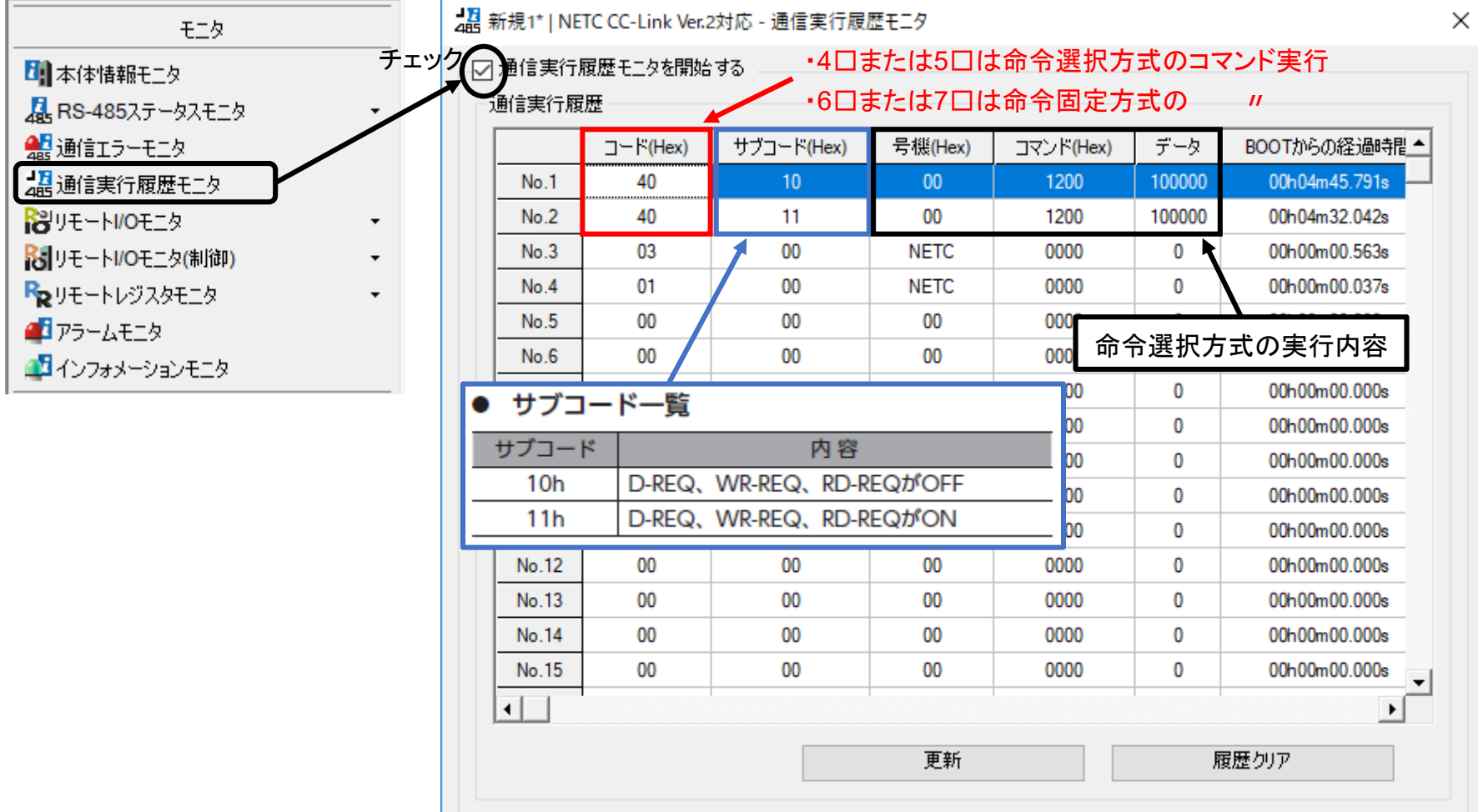

コマンド実行は「サブコード11h」で実行開始、「サブコード10h」で実行終了します。

その際、要求コードが「4□h(or 5□h)」であれば命令選択方式、 「6□h(or 7□h)」であれば命令固定方式です。 各項目の内容と、各要求コードに対応する要求信号は以下表の通りです。

▌ コマンド実行履歴で確認できる項目

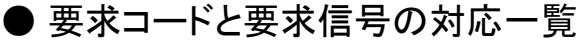

50h | D-REQ16  $51h$  D-REQ17  $52h$  D-REQ18 53h D-REQ19 54h | D-REQ20 55h D-REQ21 56h D-REQ22  $57h$  D-REQ23 58h | D-REQ24 59h | D-REQ25  $5Ah$  D-REQ26 5Bh D-REQ27 5Ch | D-REQ28  $5Dh$  D-REQ29 5Eh | D-REQ30  $5Fh$  D-REQ31

対応する 要求信号

要求 コード

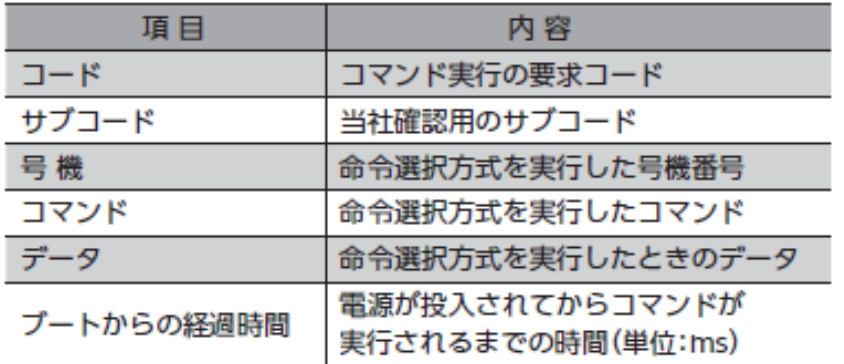

## サブコード一覧

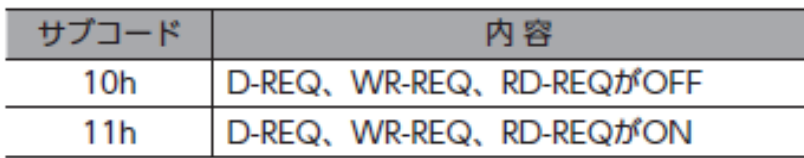

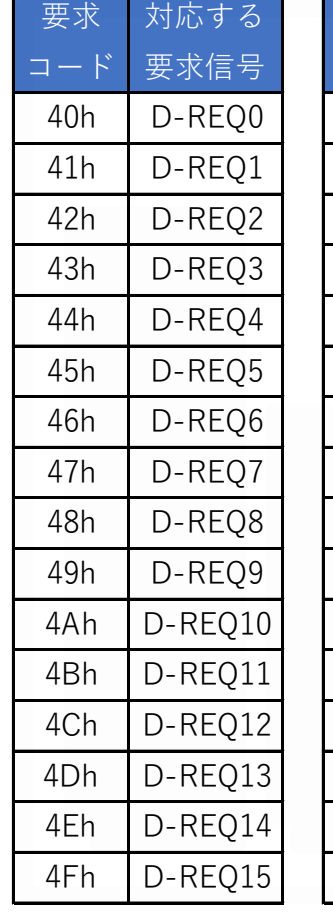

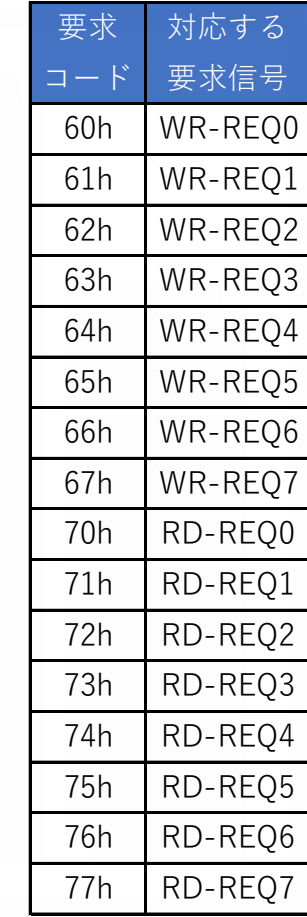

<span id="page-7-0"></span>1.データを書き込みできない(命令選択方式)場合の原因特定フローチャート

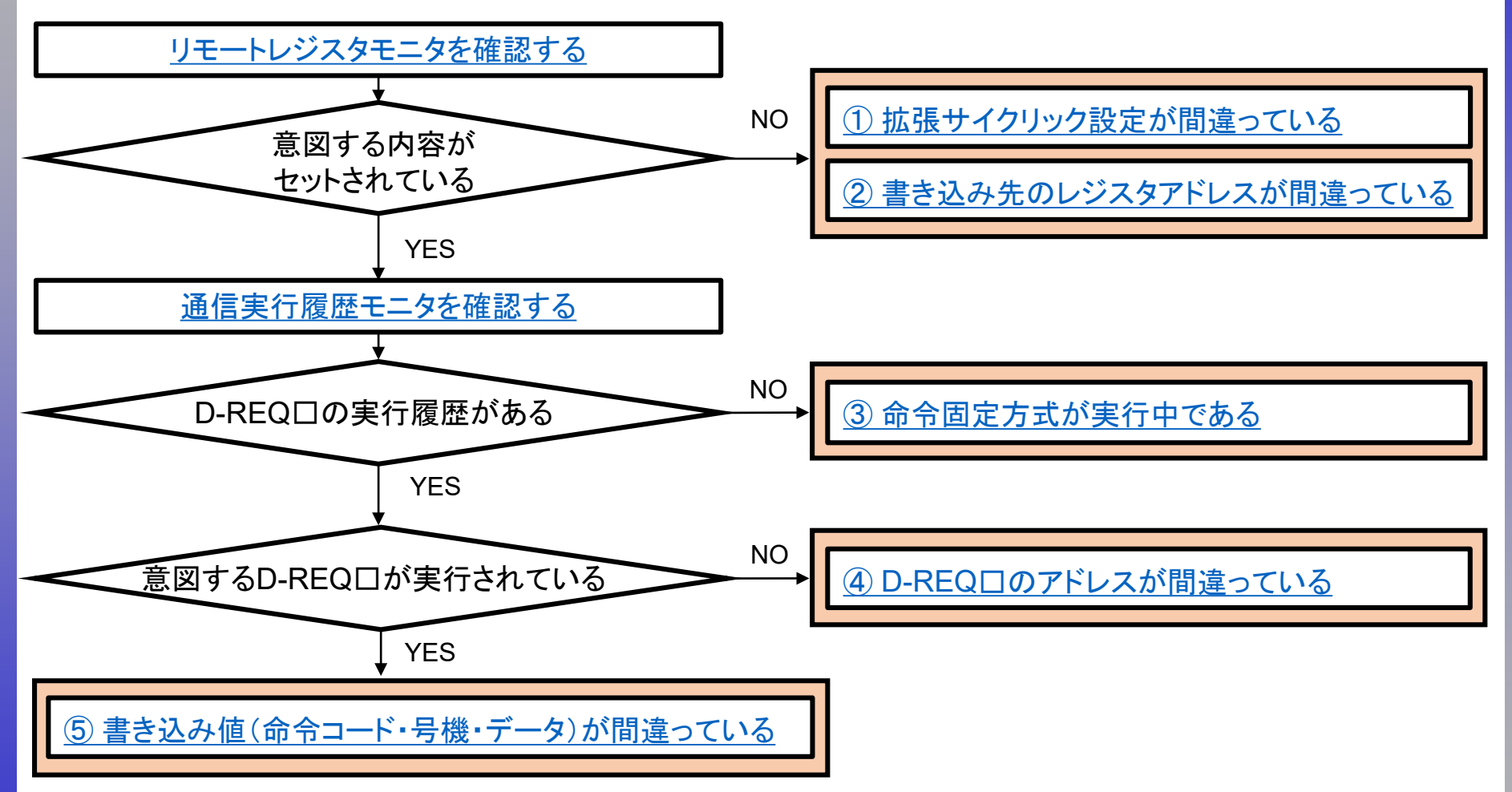

- 2[.メンテナンスコマンドが実行できない場合の考えられる原因](#page-36-0)
- 3[.電源再投入時にデータが消失する場合の考えられる原因](#page-38-0)

1.データを書き込みできない(命令選択方式)場合の考えられる原因

□ ① [拡張サイクリック設定が間違っている](#page-9-0)

- □ ② [書き込み先のレジスタアドレスが間違っている](#page-14-0)
- □ ③ [命令固定方式が実行中である](#page-22-0)

□ 4 D-REQ[□のアドレスが間違っている](#page-25-0)

□ ⑤ [書き込み値\(命令コード・号機・データ\)が間違っている](#page-30-0)

- 2.[メンテナンスコマンドが実行できない場合の考えられる原因](#page-36-0)
- 3.[電源再投入時にデータが消失する場合の考えられる原因](#page-38-0)
- <span id="page-9-0"></span>1.データを書き込みできない(命令選択方式)場合の考えられる原因
	- □ ① 拡張サイクリック設定が間違っている
	- □ ② [書き込み先のレジスタアドレスが間違っている](#page-14-0)
	- □ ③ [命令固定方式が実行中である](#page-22-0)
	- □ 4 D-REQ[□のアドレスが間違っている](#page-25-0)
	- □ ⑤ [書き込み値\(命令コード・号機・データ\)が間違っている](#page-30-0)
- 2.[メンテナンスコマンドが実行できない場合の考えられる原因](#page-36-0)
- 3.[電源再投入時にデータが消失する場合の考えられる原因](#page-38-0)

拡張サイクリック設定によって使用できるリモートレジスタ数が決まっています。意図した設定、上位マスタとの 設定と異なる場合、設定外の領域を使用している可能性があります。想定通りの設定になっているかご確認を お願いします。下表はRWw00、RWr00から開始した場合で記載しています。

#### ・拡張サイクリック設定2倍

#### リモートレジスタ領域 **RWw00**~**1F**

・拡張サイクリック設定4倍

#### リモートレジスタ領域 **RWw00**~**3F**

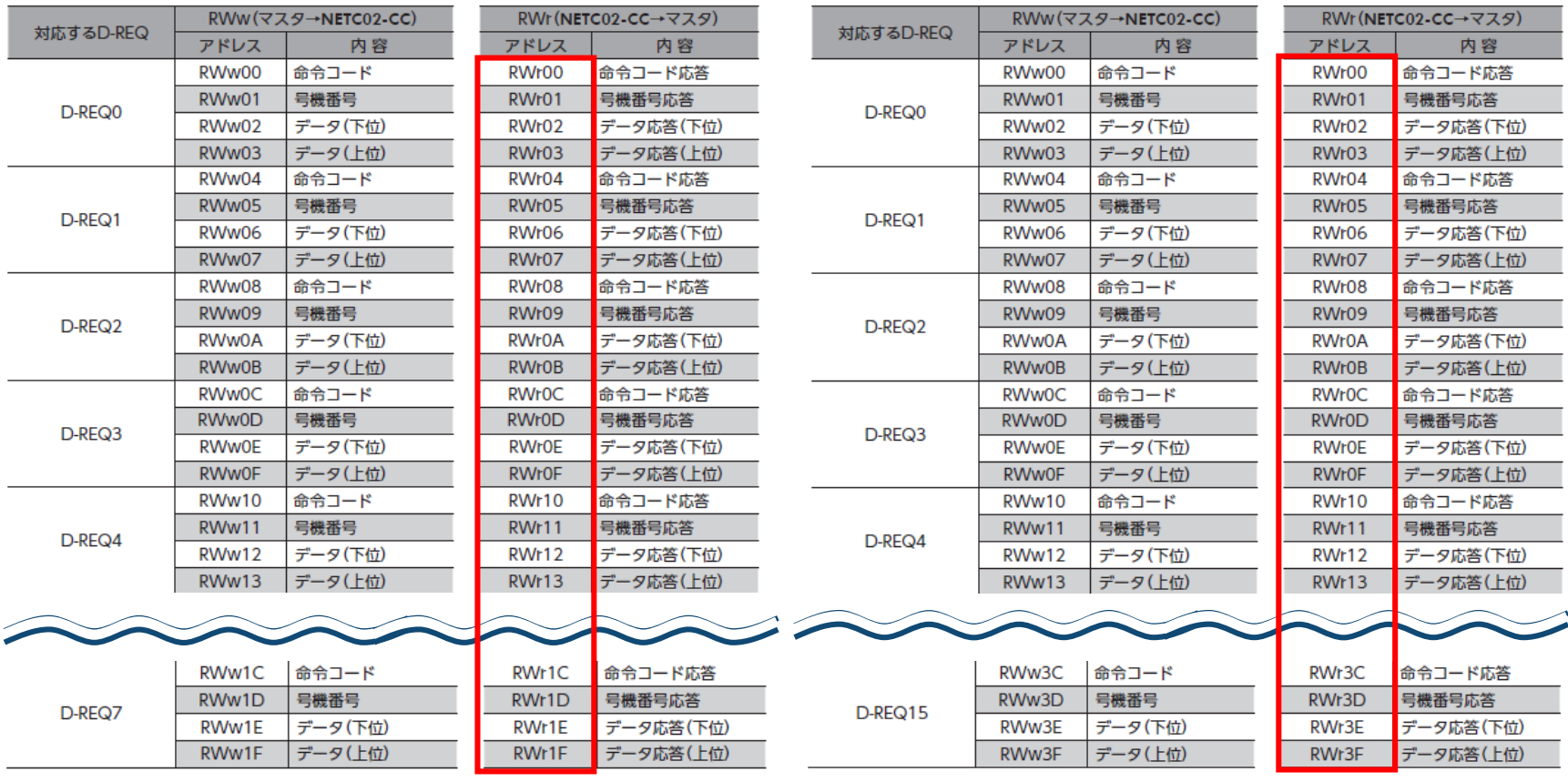

拡張サイクリック設定によって使用できるリモートレジスタ数が決まっています。意図した設定、上位マスタとの 設定と異なる場合、設定外の領域を使用している可能性があります。想定通りの設定になっているかご確認を お願いします。下表はRWw00、RWr00から開始した場合で記載しています。

#### ・拡張サイクリック設定8倍

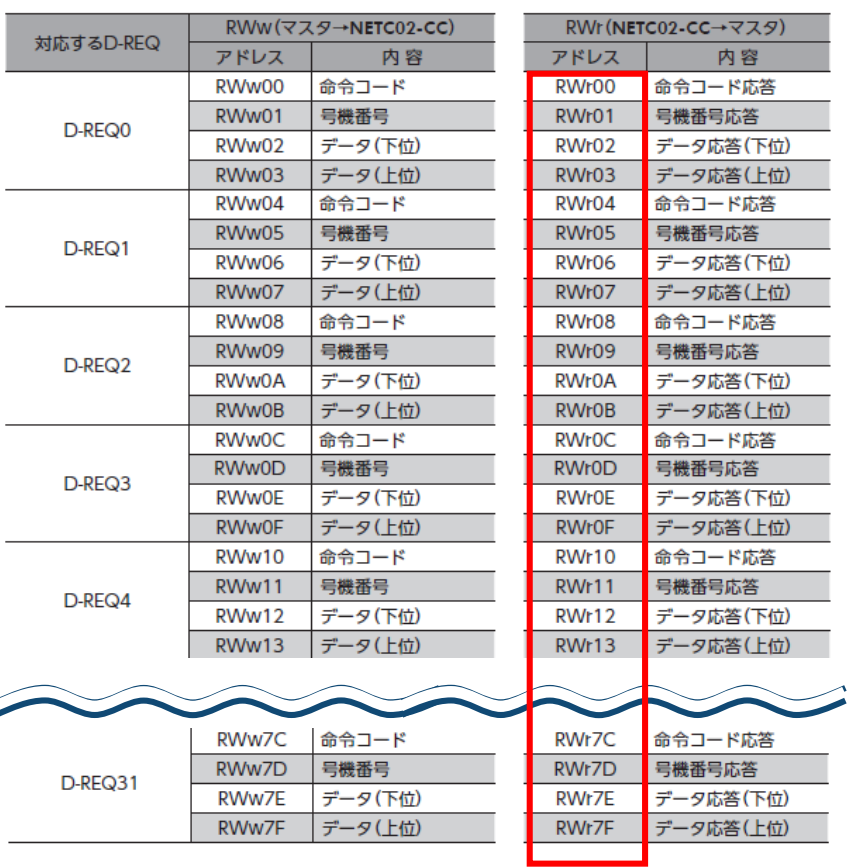

### リモートレジスタ領域 **RWw00**~**7F**

拡張サイクリック設定の確認手順を以下に示します。

#### (確認手順)

ⅰ) サポートソフトMEXE02「本体情報モニタ」で設定内容を確認する

ⅱ)(設定が異なる場合)NETC02-CCのSWもしくはサポートソフトMEXE02で設定を変更する

#### ⅰ)サポートソフトMEXE02「本体情報モニタ」で設定内容を確認する

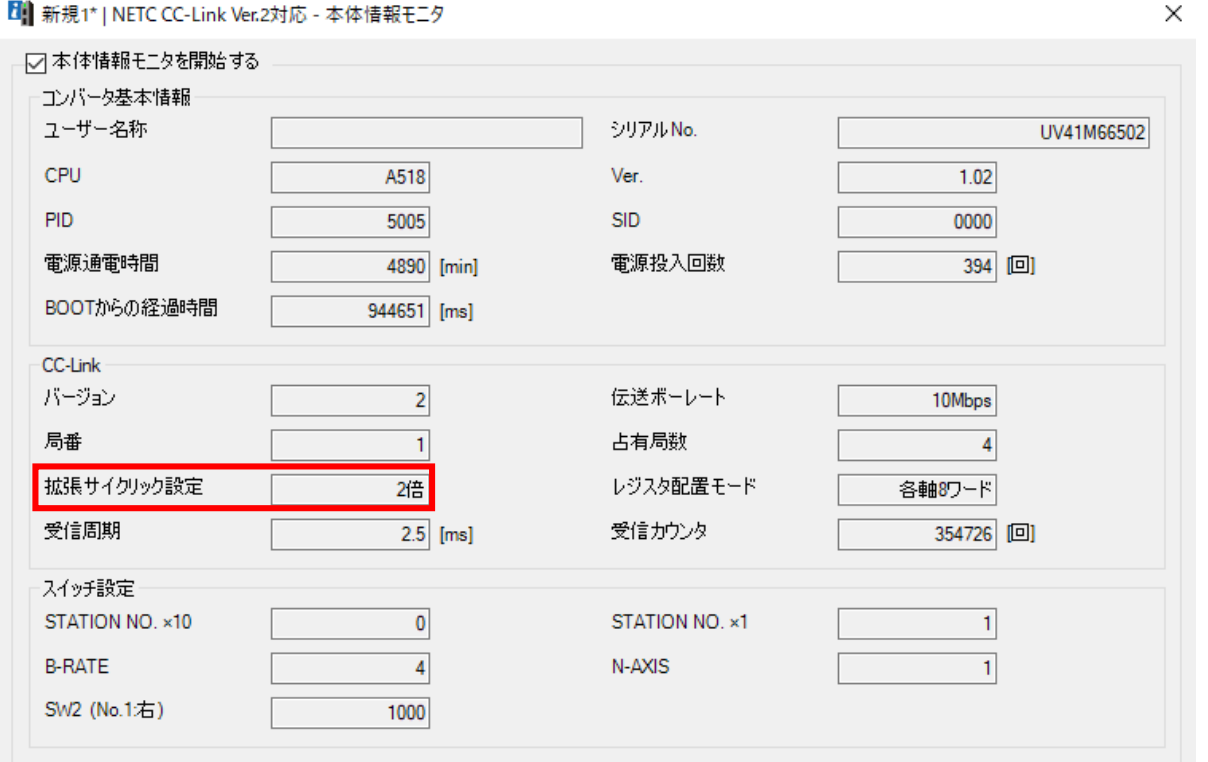

MEXE02\_本体情報モニタ(NETC02-CC)

# ① 拡張サイクリック設定が間違っている

ⅱ)(設定が異なる場合)NETC02-CCのSWもしくはサポートソフトMEXE02で設定を変更する

・NETC02-CCのSW2で設定を変更する場合

![](_page_13_Figure_4.jpeg)

#### ・サポートソフトMEXE02で設定を変更する場合

「NETC02-CCのスイッチ設定を優先」以外を設定した場合サポートソフトMEXE02の設定が採用されます

![](_page_13_Picture_87.jpeg)

<span id="page-14-0"></span>1.データを書き込みできない(命令選択方式)場合の考えられる原因

□ ① [拡張サイクリック設定が間違っている](#page-9-0)

- □ ② 書き込み先のレジスタアドレスが間違っている
- □ ③ [命令固定方式が実行中である](#page-22-0)

□ 4 D-REQ[□のアドレスが間違っている](#page-25-0)

□ ⑤ [書き込み値\(命令コード・号機・データ\)が間違っている](#page-30-0)

2.[メンテナンスコマンドが実行できない場合の考えられる原因](#page-36-0)

3.[電源再投入時にデータが消失する場合の考えられる原因](#page-38-0)

リモートレジスタモニタにセットされない場合、書き込み先のレジスタアドレスが間違っていることがあります。

(確認手順)

ⅰ) ネットワークコンバータの先頭アドレスを確認

ⅱ) レジスタアドレスを確認

**Orientalmotor** 

#### ⅰ) ネットワークコンバータの先頭アドレスを確認

ネットワークコンバータの先頭アドレスはマスタ局のCC-Link構成設定で決まります。

CC-Linkユニットの先頭アドレスとネットワークコンバータのアドレス割付が異なるケースがあります。ご注意ください。 スレーブ局では確認できませんので、上位マスタ側でご確認ください。

上位マスタにもよりますが、当社WEBサイトの「CC-Link用アドレス算出ツール」より確認することができます。

(CC-Link構成例)

以下のように、CC-Linkユニットとネットワークコンバータの先頭アドレスは異なる可能性があります。

![](_page_16_Figure_8.jpeg)

-タを書き込みできない(命令選択方

Iriental motor

ⅱ) レジスタアドレスを確認(WEBサイト) 1/5

書き込みしたいリモートレジスタのアドレスは

当社WEBサイト技術サポートツール - NETC02-CC用アドレス算出で確認可能です。

技術サポートツール - NETC02-CC用アドレス算出ツールの掲載場所

各種情報の入力をすることでリモートI/Oとリモートレジスタのアドレスが簡単に算出できます。 以下の手順で進んでください。

![](_page_17_Figure_7.jpeg)

*Orientalmotor* 

#### ii) レジスタアドレスを確認(WEBサイト) 2/5

書き込みしたいリモートレジスタのアドレスは

当社WEBサイト技術サポートツール - NETC02-CC用アドレス算出で確認可能です。

技術サポートツール - NETC02-CC用アドレス算出ツールの掲載場所

各種情報の入力をすることでリモートI/Oとリモートレジスタのアドレスが簡単に算出できます。 以下の手順で進んでください。

![](_page_18_Figure_7.jpeg)

**Orientalmotor** 

#### ii) レジスタアドレスを確認(WEBサイト) 3/5

#### 技術サポートツール - NETC02-CC用アドレス算出の使用例

例) 命令選択方式によって2台のドライバ(AZシリーズ)に位置No.0で1000stepを書き込みする場合 各項目を設定します。

![](_page_19_Figure_5.jpeg)

ⅱ) レジスタアドレスを確認(WEBサイト) 4/5

技術サポートツール - NETC02-CC用アドレス算出の使用例

例) 命令選択方式によって2台のドライバ(AZシリーズ)に位置No.0で1000stepを書き込みする場合

下表はRWw:W1000、RWr:W00から開始した場合で記載しています。

0号機: W1000に命令コード1200h(位置No.0)、W1001に号機番号0h、

W1002+W1003にデータ03E8h(1000step)をセットしD-REQ0をON

1号機: W1004に命令コード1200h(位置No.0)、W1005に号機番号1h、

W1006+W1007にデータ03E8h(1000step)をセットしD-REQ1をONする。

![](_page_20_Picture_167.jpeg)

リモートレジスタ0

⊝

Iriental motor

-タを聿き込みできない(命

#### ii) レジスタアドレスを確認(WEBサイト) 5/5

#### 技術サポートツール - NETC02-CC用アドレス算出の使用例

コマンド実行要求信号のリモートI/Oアドレスも確認可能です。 下表はRX:X1000、RY:Y1000から開始した場合で記載しています。 Y1080をONすることでD-REQ0がONします。 Y1082をONすることでD-REQ1がONします。

コマンドの制御入力0、状態出力0

![](_page_21_Picture_86.jpeg)

 $\Theta$ 

-タを書き込みできない(命令

- <span id="page-22-0"></span>1.データを書き込みできない(命令選択方式)場合の考えられる原因
	- □ ① [拡張サイクリック設定が間違っている](#page-9-0)
	- □ 2 [書き込み先のレジスタアドレスが間違っている](#page-14-0)
	- □ ③ 命令固定方式が実行中である
	- □ 4 D-REQ[□のアドレスが間違っている](#page-25-0)
	- □ ⑤ [書き込み値\(命令コード・号機・データ\)が間違っている](#page-30-0)
- 2.[メンテナンスコマンドが実行できない場合の考えられる原因](#page-36-0)
- 3.[電源再投入時にデータが消失する場合の考えられる原因](#page-38-0)

リモートレジスタのコマンド実行方式として、命令選択方式と命令固定方式の2種類があります。 命令選択方式と命令固定方式は同じリモートレジスタを使うため、同時に実行できません。 通信実行履歴モニタの要求コードが4□h(or 5□h)の場合は命令選択方式が、 6□h(or 7□h)の場合は命令固定方式が実行されています。

#### 例) 要求信号D-REQ0で命令選択方式を実行した場合

![](_page_23_Picture_66.jpeg)

24

#### どちらのコマンド実行方式を行なうかは要求信号で決定されます。要求信号が合っているかご確認ください。

![](_page_24_Picture_121.jpeg)

意図せず命令固定方式になっている場合、「RD-REQ接点設定」パラメータが

「B接点(N.C.)」に設定されていることがあります。※初期値は「A接点(N.O.)」

日·NETC CC-Link Ver.2対応

![](_page_24_Picture_122.jpeg)

- <span id="page-25-0"></span>1.データを書き込みできない(命令選択方式)場合の考えられる原因
	- □ ① [拡張サイクリック設定が間違っている](#page-9-0)
	- □ 2 [書き込み先のレジスタアドレスが間違っている](#page-14-0)
	- □ ③ [命令固定方式が実行中である](#page-22-0)
	- □ ④ **D-REQ**□のアドレスが間違っている
	- □ ⑤ [書き込み値\(命令コード・号機・データ\)が間違っている](#page-30-0)
- 2.[メンテナンスコマンドが実行できない場合の考えられる原因](#page-36-0)
- 3.[電源再投入時にデータが消失する場合の考えられる原因](#page-38-0)

通信実行履歴モニタで対応するD-REQ口がONしない場合、

D-REQ□のアドレスが間違っている可能性があります。(□には1~31の数値が入ります)

(確認手順)

- ⅰ) リモートレジスタモニタより、対応するD-REQ□を確認
- ⅱ) ネットワークコンバータの先頭アドレスを確認
- iii)対応するD-REQ口のアドレスを確認

#### ) リモートレジスタモニタより、対応するD-REQ□を確認

#### サポートソフト(MEXE02)のリモートレジスタモニタよりデータがセットされたNo.を確認します。

![](_page_27_Figure_4.jpeg)

#### 以下表より、No.ごとに対応するD-REQ□を確認します。

![](_page_27_Picture_420.jpeg)

ⅱ) ネットワークコンバータの先頭アドレスを確認

ネットワークコンバータの先頭アドレスはマスタ局のCC-Link構成設定で決まります。

CC-Linkユニットの先頭アドレスとネットワークコンバータのアドレス割付が異なるケースがあります。ご注意ください。 スレーブ局では確認できませんので、上位マスタ側でご確認ください。

上位マスタにもよりますが、当社WEBサイトの「CC-Link用アドレス算出ツール」より確認することができます。

(CC-Link構成例)

以下のように、CC-Linkユニットとネットワークコンバータの先頭アドレスは異なる可能性があります。

![](_page_28_Figure_8.jpeg)

iii)対応するD-REQ口のアドレスを確認(WEBサイト)

対応するD-REQ□については当社WEBサイトからご確認ください。 TOPページ>サポート・お問い合わせ>技術サポートツール

>NETC02-CC用アドレス算出(三菱電機製CC-Link通信ユニット用)

![](_page_29_Figure_5.jpeg)

<span id="page-30-0"></span>1.データを書き込みできない(命令選択方式)場合の考えられる原因

□ ① [拡張サイクリック設定が間違っている](#page-9-0)

- □ 2 [書き込み先のレジスタアドレスが間違っている](#page-14-0)
- □ ③ [命令固定方式が実行中である](#page-22-0)

□ 4 D-REQ[□のアドレスが間違っている](#page-25-0)

# □ ⑤ 書き込み値(命令コード・号機・データ)が間違っている

- 2.[メンテナンスコマンドが実行できない場合の考えられる原因](#page-36-0)
- 3.[電源再投入時にデータが消失する場合の考えられる原因](#page-38-0)

コマンドが実行されているにも関わらず書き込みできない場合、

書き込み値が間違っていることがあります。

(確認手順)

- ⅰ) 通信実行履歴モニタでコマンド内容を確認
- ii) 通信エラーモニタを確認

#### ⅰ) 通信実行履歴モニタでコマンド内容を確認 1/2

サポートソフト(MEXE02)の通信実行モニタより、各項目を確認します。

例) 0号機(AZシリーズ)の位置No.0に100,000stepをD-REQ0で書き込み

#### 人具 新規1\* | NETC CC-Link Ver.2対応 - 通信実行履歴モニタ × ▽ 通信実行履歴モニタを開始する 通信実行履歴 コード(Hex) サブコード(Hex) 号機(Hex) コマンド(Hex) データ BOOTからの経過時間▲  $No.1$ 40  $10<sup>°</sup>$  $00<sub>0</sub>$ 1200 100000 00h04m45.791s 40  $11$  $_{00}$ 1200 100000 00h04m32.042s  $No.2$ 00  $0000$ 00h00m00.563s 03 **NETC**  $No.3$ 0  $01$ M<sub>a</sub>  $00$ 0000 **NETC** 0 00h00m00.037s D-REQ□ OFF→ON(コマンド実行) 00 0000  $\bf{0}$ 00h00m00.000s  $No.6$ 00 00 00 0000 0 00h00m00.000s 00 00 0000  $\mathbf{0}$ 00h00m00.000s No.7 00 号機番号・命令コード・データは合っているか 00 00h00m00.000s No.8  $No.9$ 00 00 00 0000 0 00h00m00.000s No.10 00 00 00 0000 0 00h00m00.000s 00 00 No.11 00 0000 0 00h00m00.000s 00 00 00 0000 0 00h00m00.000s No.12  $00$ 00 0000  $\mathbf{0}$ 00h00m00.000s No.13 00 00  $00\,$ 0000  $\mathbf 0$ 00h00m00.000s No.14 00 No.15 00 00 00 0000 0 00h00m00.000s ⊣⊟ ▶ 更新 履歴クリア

#### ⅰ) 通信実行履歴モニタでコマンド内容を確認 2/2

「要求コードが4□h(or 5□h)」かつ「サブコード11h」が命令選択方式で実行要求された内容となります。

#### ■ コマンド実行履歴で確認できる項目

![](_page_33_Picture_52.jpeg)

#### ▶ 要求コード一覧

![](_page_33_Picture_53.jpeg)

ii) 通信エラーモニタを確認 1/2

サポートソフト(MEXE02)の通信エラーモニタより、通信エラー有無や内容を確認します。

![](_page_34_Figure_4.jpeg)

ii) 通信エラーモニタを確認 2/2

#### 通信エラーが発生している場合、各内容に応じて対処します。

#### ● 通信エラー履歴で確認できる項目

![](_page_35_Picture_70.jpeg)

#### サブコード一覧

![](_page_35_Picture_71.jpeg)

※ MEXE02などでRS-485通信対応製品の通信エラー履歴をモニタすると、具体的な内容を確認できます。

<span id="page-36-0"></span>**2**.メンテナンスコマンドが実行できない

1.データを書き込みできない(命令選択方式)場合の考えられる原因

□ ① [拡張サイクリック設定が間違っている](#page-9-0)

- □ 2 [書き込み先のレジスタアドレスが間違っている](#page-14-0)
- □ ③ [命令固定方式が実行中である](#page-22-0)

□ 4 D-REQ[□のアドレスが間違っている](#page-25-0)

□ ⑤ [書き込み値\(命令コード・号機・データ\)が間違っている](#page-30-0)

# 2.メンテナンスコマンドが実行できない場合の考えられる原因

3.[電源再投入時にデータが消失する場合の考えられる原因](#page-38-0)

メンテナンスコマンドを実行する場合、データに"1"を書き込む必要があります。 実行できない場合、通信実行履歴モニタよりデータ"1"で実行されているかご確認ください。 ※実行されていない場合、「1. データを書き込みできない」をご参照ください

例) 0号機のAZシリーズにP-PRESETを実行 ※先頭アドレスがW400の場合

| レジスタアドレス | 項目       | 書き込み値 |
|----------|----------|-------|
| W400     | 命令コード    | 30C5h |
| W401     | 号機番号     |       |
| W402     | データ (下位) |       |
| W403     | データ (上位) |       |

→ D-REQ0(Y1080)を実行

※先頭アドレスがY1000の場合

<span id="page-38-0"></span>**3**.電源再投入時にデータが消失する

1.データを書き込みできない(命令選択方式)場合の考えられる原因

□ ① [拡張サイクリック設定が間違っている](#page-9-0)

- □ 2 [書き込み先のレジスタアドレスが間違っている](#page-14-0)
- □ ③ [命令固定方式が実行中である](#page-22-0)

□ 4 D-REQ[□のアドレスが間違っている](#page-25-0)

□ ⑤ [書き込み値\(命令コード・号機・データ\)が間違っている](#page-30-0)

2.[メンテナンスコマンドが実行できない場合の考えられる原因](#page-36-0)

3.電源再投入時にデータが消失する場合の考えられる原因

電源再投入時にデータが消失する場合は、RS-485通信対応品に「NVメモリ一括書き込み」を行なっているか ご確認ください。 RS-485通信またはFAネットワークで設定したパラメータはRAMに保存されるため、 電源を遮断すると消去されます。NVメモリに保存することでパラメータは電源を遮断してもデータは保存されます。 ※ 書き込みができない場合、[「データを書き込みできない](#page-7-0)」をご参照ください。 ※ NVメモリの書き込み可能回数は約10万回です

(確認手順)

ⅰ) RS-485通信対応品の取扱説明書より「NVメモリ一括書き込み」の命令コードを確認する

ⅱ) 通信実行履歴モニタでコマンド内容を確認

ⅰ) 「NVメモリ一括書き込み」の命令コードを確認する

RS-485通信対応品の取扱説明書より「NVメモリ一括書き込み」の命令コードをご確認ください。

例) AZシリーズ

AZシリーズ機能編>アドレス一覧/コード一覧>メンテナンスコマンド

![](_page_39_Picture_106.jpeg)

# **3**.電源再投入時にデータが消失する

#### ⅱ) 通信実行履歴モニタでコマンド内容を確認

サポートソフト(MEXE02)の通信実行モニタより、NVメモリ一括書き込みが実行されているか確認します。

例)

![](_page_40_Picture_49.jpeg)

更新

履歴クリア

#### **お問い合わせ窓口**

**お客様ご相談センター お電話:0120-925-410**

**オリエンタルモーター株式会社 https://www.orientalmotor.co.jp/ja**